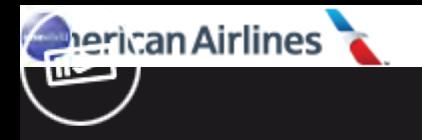

#### *USING APPLE "BUG REPORTING" FOR FORENSIC PURPOSES*

*Heather Mahalik*

*Guest Starring: Mattia Epifani Primary Scripting: Adrian Leong*

*OSDFCON*

*OCTOBER 2019*

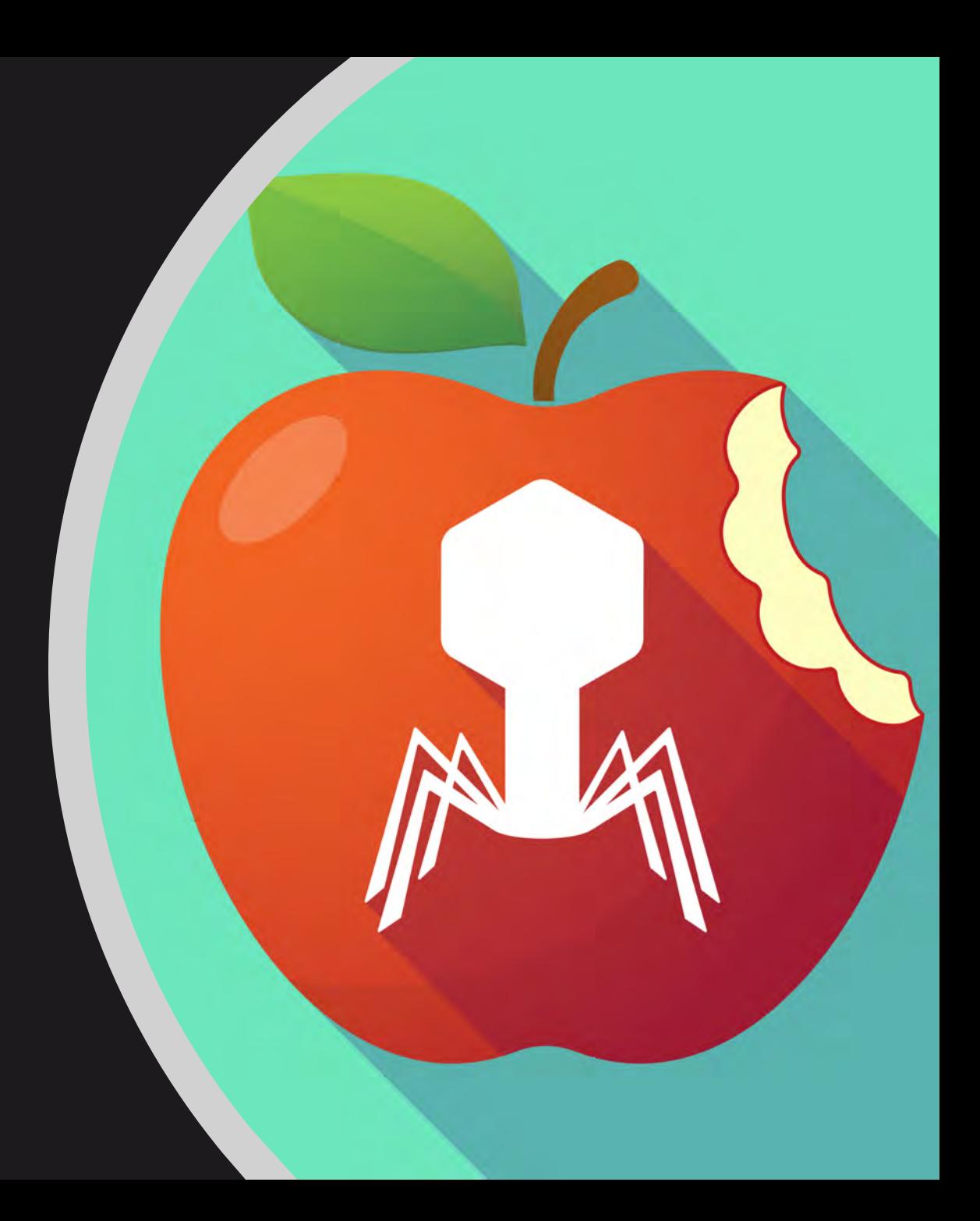

### *APPLE PROFILE AND LOGS*

- Apple provides "*a web-based tool that developers can use to report issues with Apple software and services, request enhancement to APIs and tools and track the status of their feedback"*
- To correctly use this tool and submit Apple relevant information to identify the issue, it is mandatory to "**Collect and attach any relevant logs**"

### *APPLE PROFILE AND LOGS*

- The Apple web page "**Profiles and Logs**" contains instructions about how to extract logs from different Apple operating systems, including Mac OS X, iOS, tvOS and WatchOS
- Some logs (e.g. **Crash Logs**) are **automatically generated** by the operating system during its execution while others (e.g. **sysdiagnose**) **can be generated with specific user actions**
- Moreover, some logs **require the installation of a profile on the device** (e.g. Disk Space Diagnostics and Battery Life)

*Using Apple "Bug Reporting" for forensic purposes*

- We wrote a document describing our research into these logs
- This document is freely available from

#### <https://www.for585.com/sysdiagnose>

- We also developed various scripts to parse some of the files available during sysdiagnose acquisition
- These scripts are available from GitHub

[https://github.com/cheeky4n6monkey/iOS\\_sysdiagnos](https://github.com/cheeky4n6monkey/iOS_sysdiagnose_forensic_scripts) e\_forensic\_scripts

## *CRASH LOGS*

Automatically generated by the operating system when an application crashes

Can be used to understand the **conditions under which the application terminated**

/private/var/mobile/Library/Logs/CrashReporter/

/private/var/root/Library/Logs/CrashReporter/

*Methods…*

# *COLLECTING THE LOGS*

## *1 -Using an iOS device manager tool*

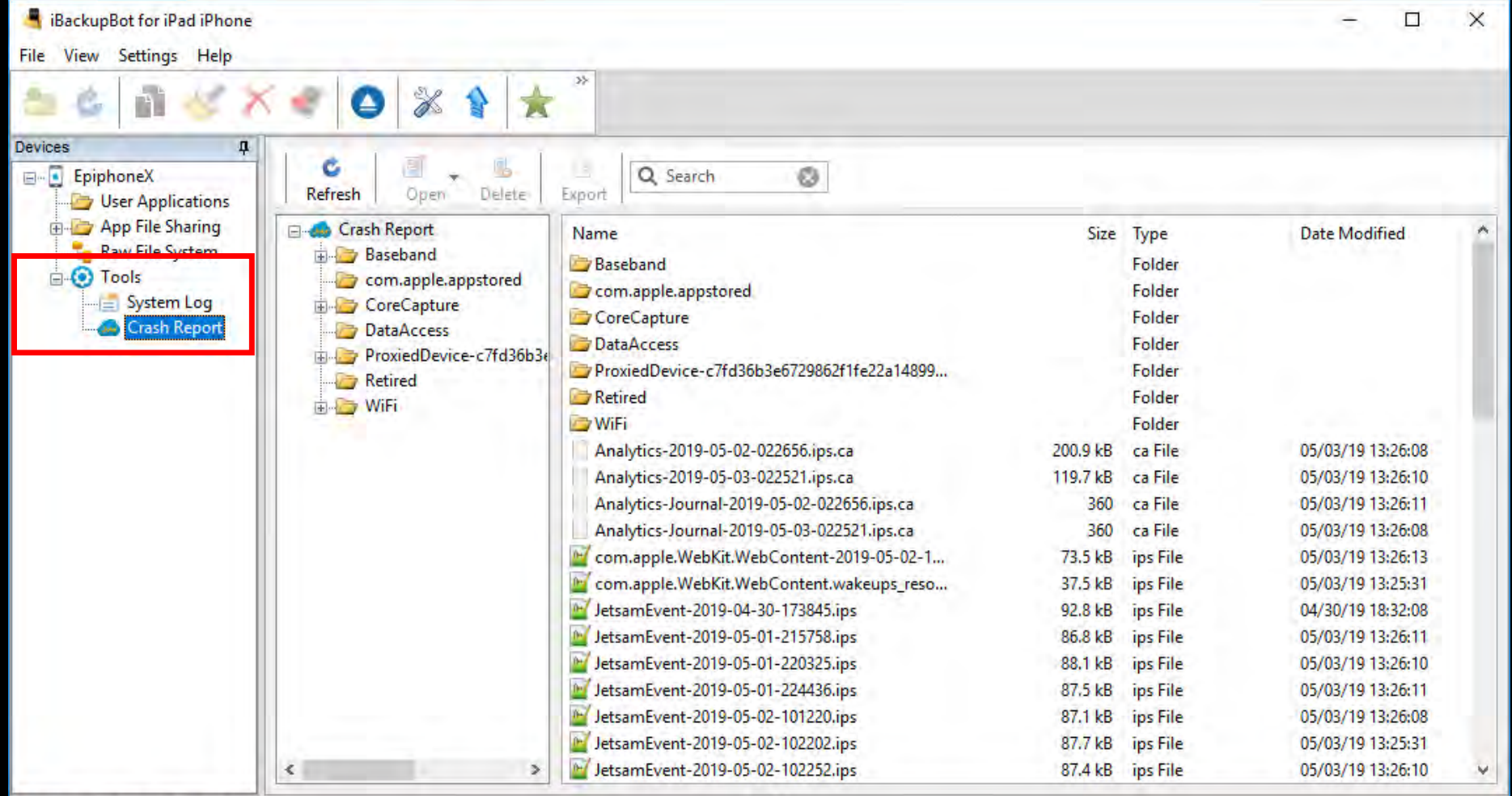

#### *2 – Sync the iOS device with iTunes*

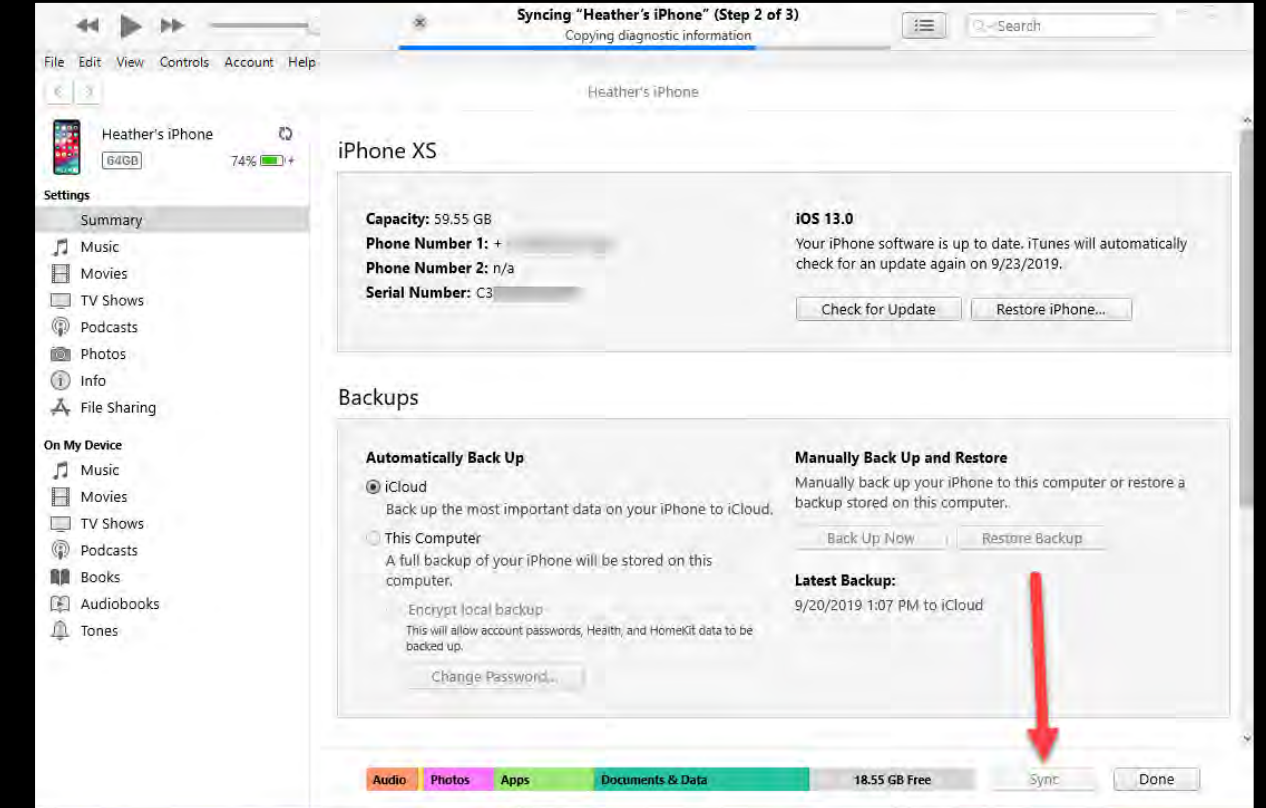

**OS Path**

**macOS** /Users/<username>/Library/Logs/CrashReporter/MobileDevice/[Device\_Name]/

Windows C:\Users\<username>\AppData\Roaming\Apple Computer\Logs\CrashReporter\MobileDevice\[Device\_Name]\

## *3 - Using idevicecrashreport tool*

C:\Windows\System32\cmd.exe

D:\mattia\Downloads\libimobiledevice (1)\libimobiledevice\win7-x64\bin}idevicecrashreport -e -k CrashLogs Copy: /com.apple.WebKit.WebContent.wakeups\_resource-2019-05-02-080727.ips Copy: /stacks+routined-2019-05-02-221628.ips Copy: /JetsamEvent-2019-05-02-142232.ips Copy: /JetsamEvent-2019-05-02-185143.ips Copy: /signpost reporter.cpu resource-2019-05-03-130811.ips Copy: /JetsamEvent-2019-05-02-210123.ips Copy: /JetsamEvent-2019-05-02-203406.ips Copy: /JetsamEvent-2019-05-02-102202.ips Copy: /JetsamEvent-2019-05-03-103819.ips /JetsamEvent-2019-05-03-003833.ips Copv :

## *4 - Using Elcomsoft iOS Forensic Toolkit*

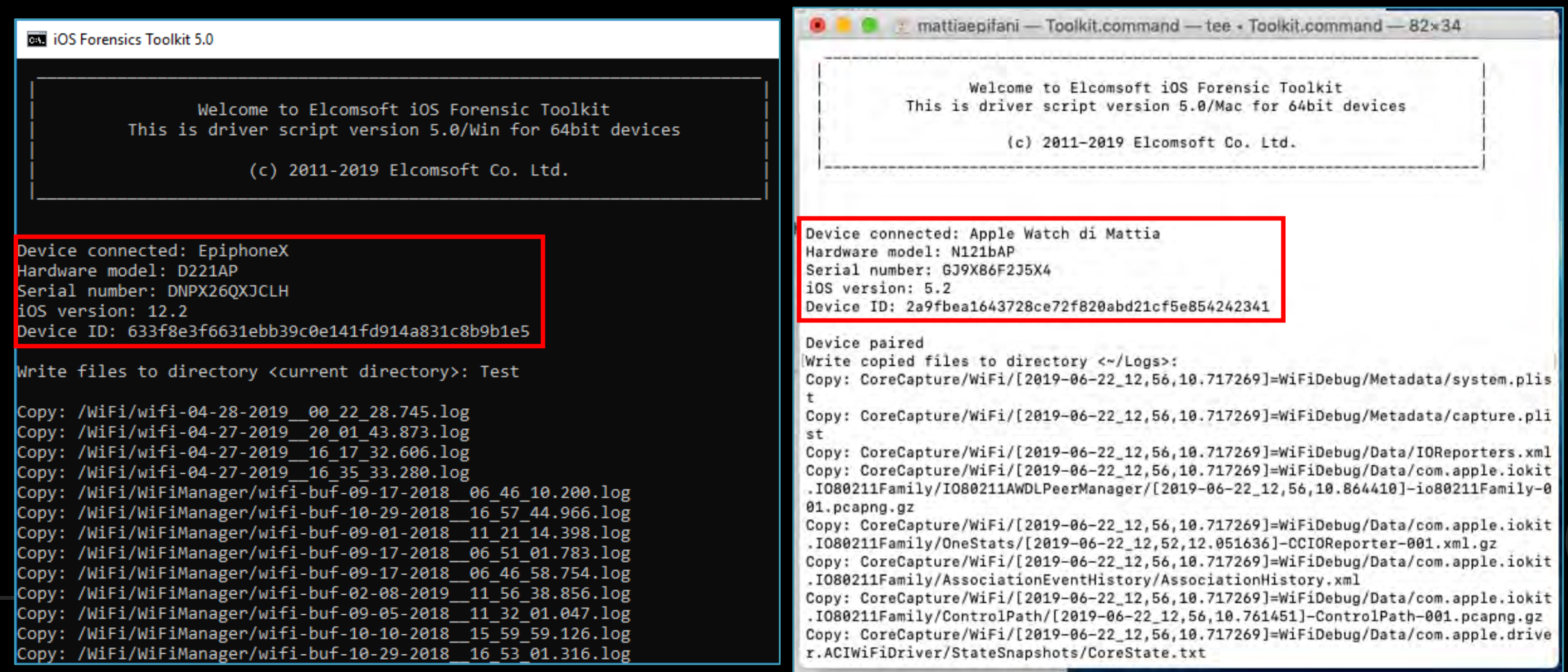

## *5 - Last effort…Using AIRDROP*

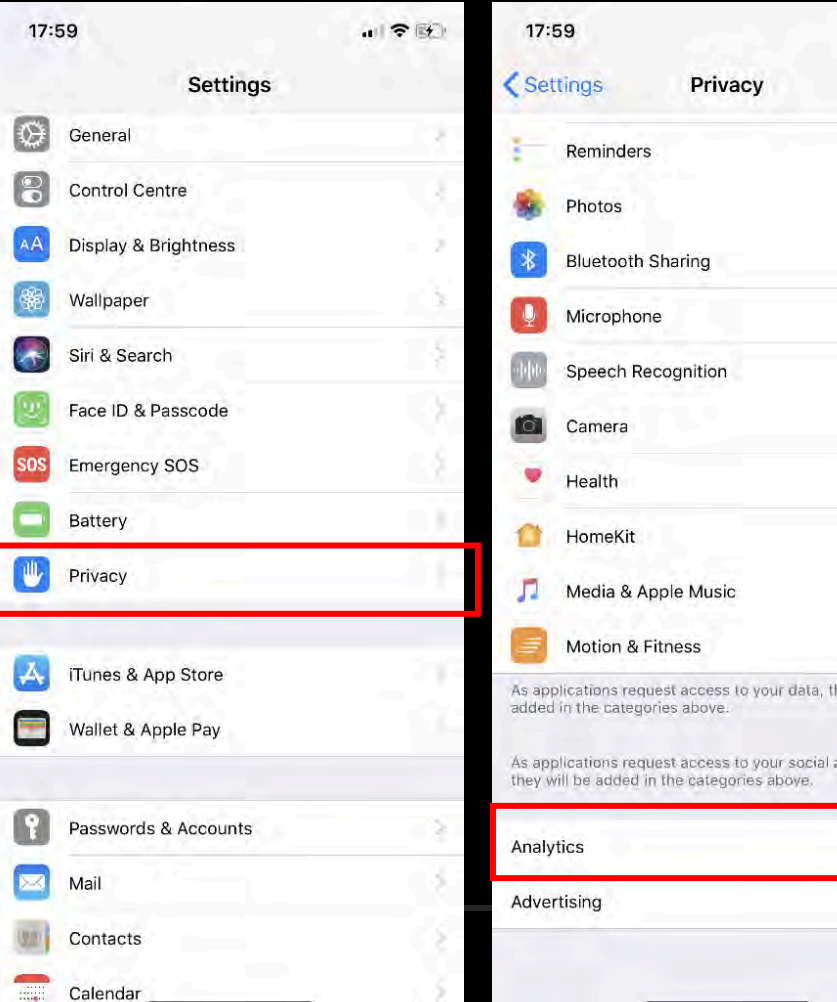

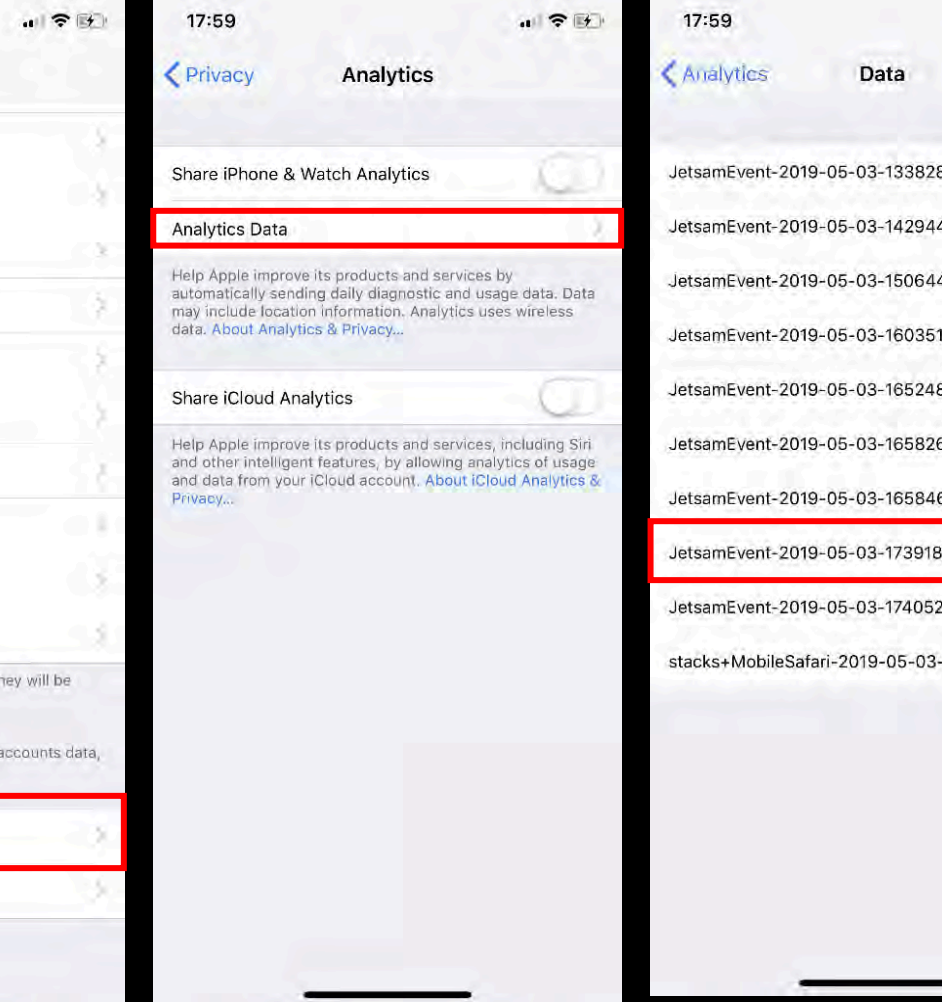

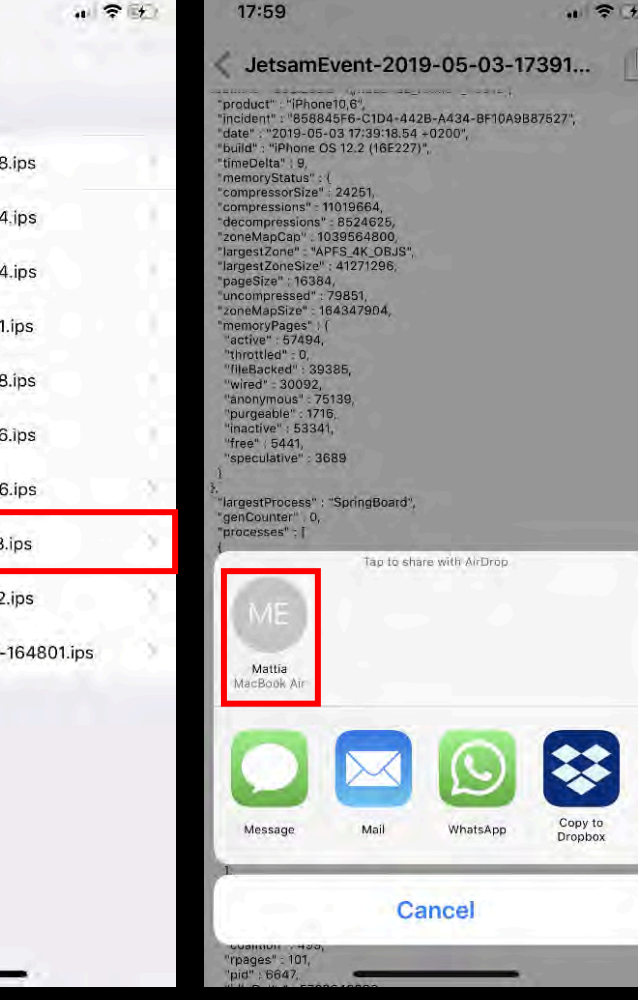

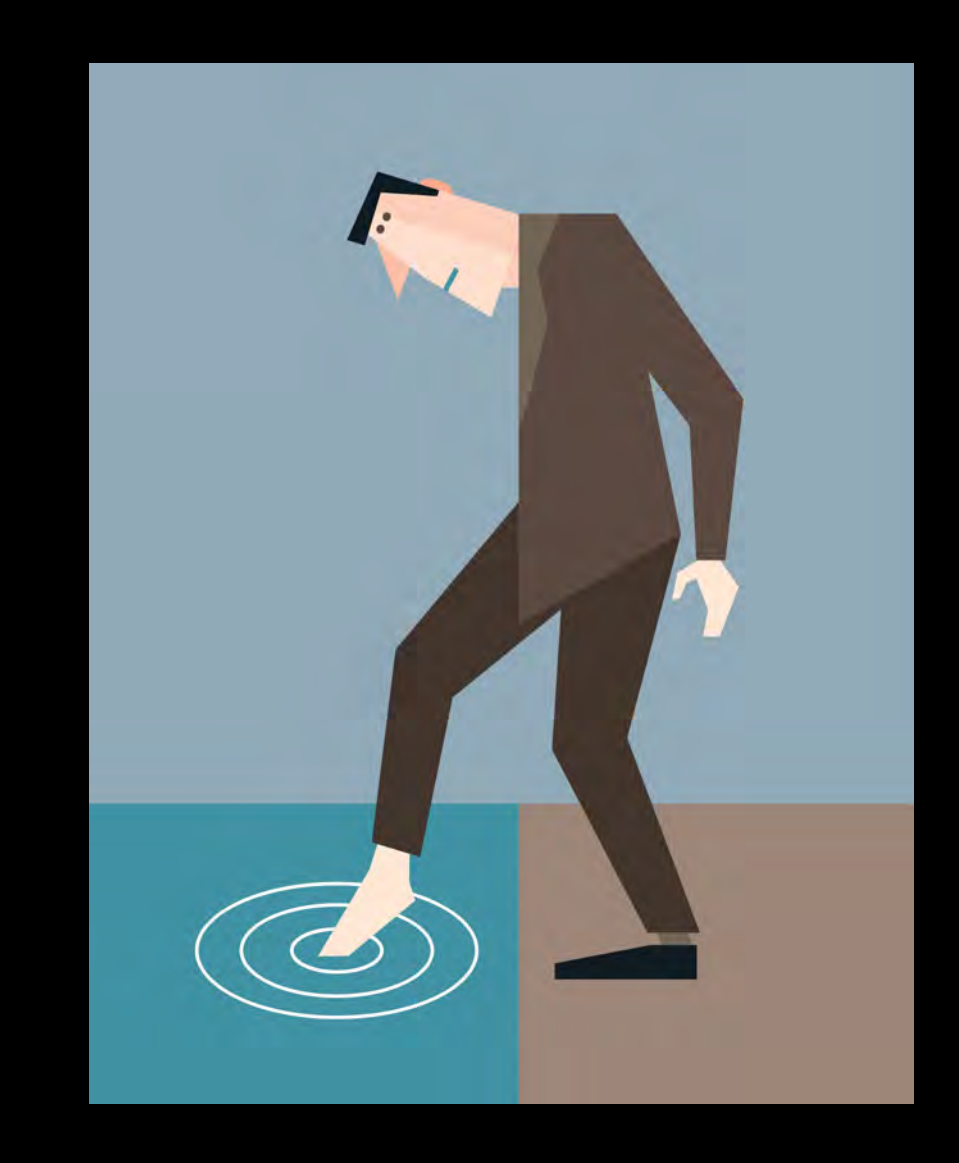

#### *What's Coming Next -The Choice is Yours…*

### *SYSDIAGNOSE*

- Unlike Crash Logs, sysdiagnose logs are **not** executed and written automatically by the operating system
- The generation **must be triggered manually by the user**
- There are two documented procedures to generate sysdiagnose logs :
	- 1. By simultaneously pressing and releasing both volume buttons + the Side (or Top) button for 1 to 1.5 seconds
	- 2. By using **AssistiveTouch**
- The sysdiagnose logs can be extracted from an iOS device using the same methods described for the extraction of Crash Logs

#### *GENERATING SYSDIAGNOSE – IN THE BACKGROUND…*

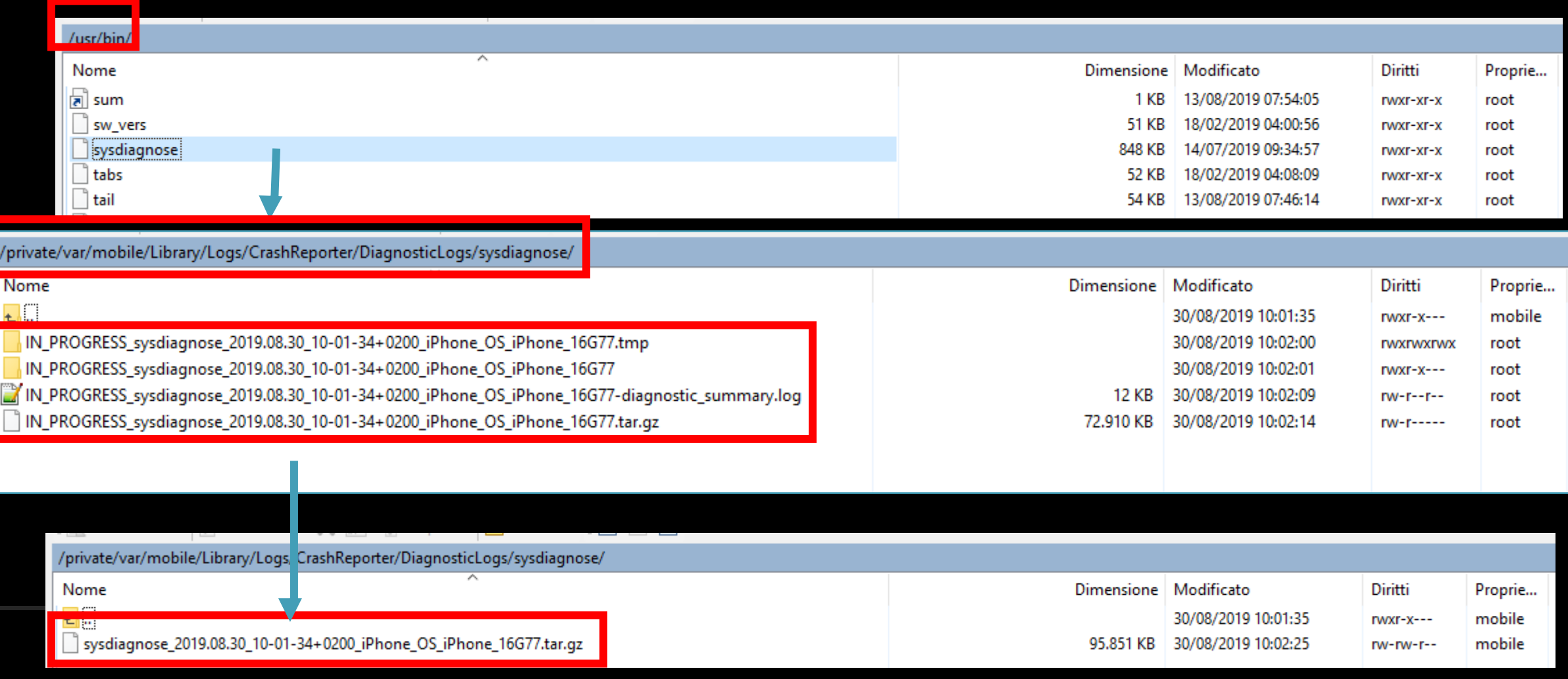

### *SYSDIAGNOSE PARSING SCRIPTS*

Open source

Developed with Python3 standard libraries (e.g. plistlib)

Avoids third party libraries as forensic workstations may not be connected to the Internet

Written/prototyped on Ubuntu 16.04 LTS running Python 3.5

14 scripts (so far) with 3 categories of script:

- **iOS Configuration**
- **Network Info**
- **App Info**

### *SYSDIAGNOSE PARSING SCRIPTS*

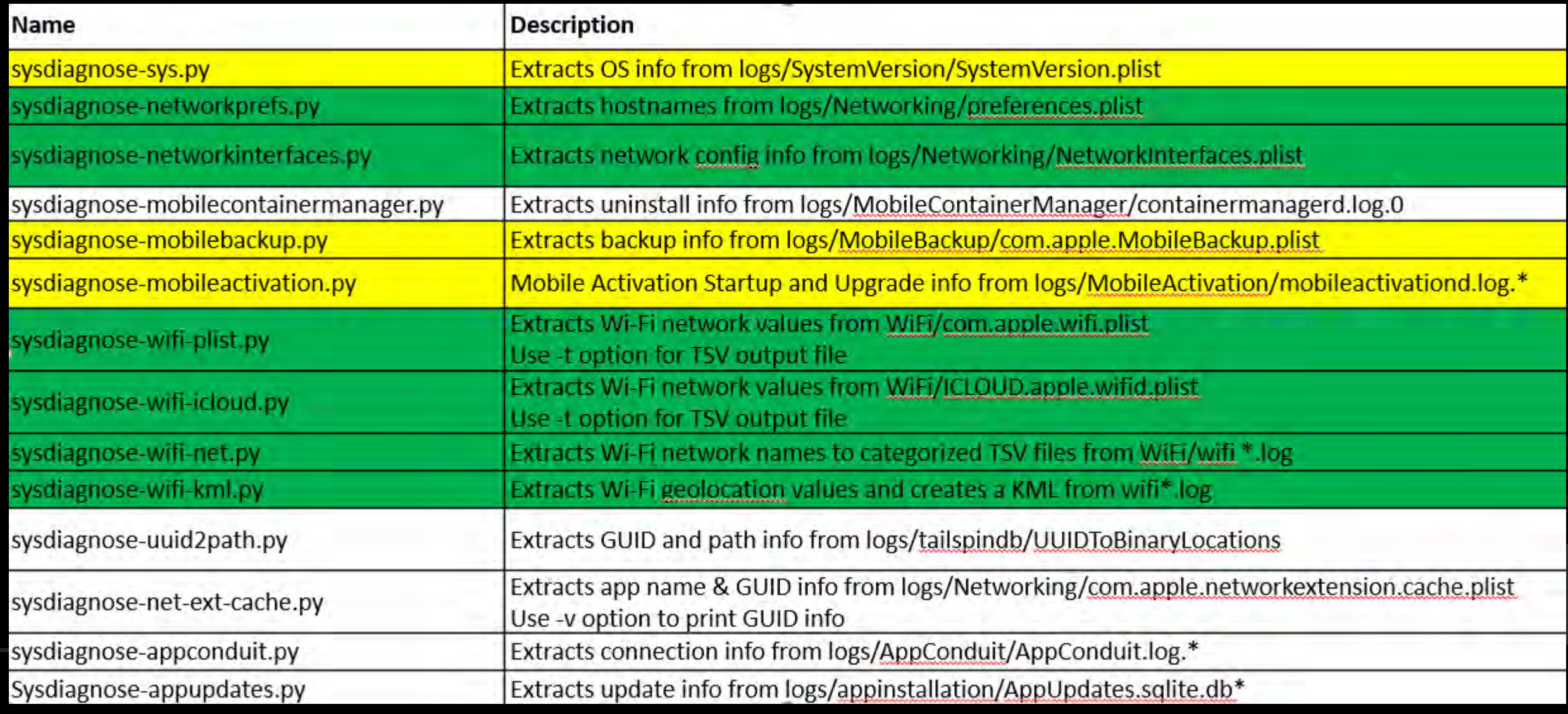

## *WIFI PLIST (I)*

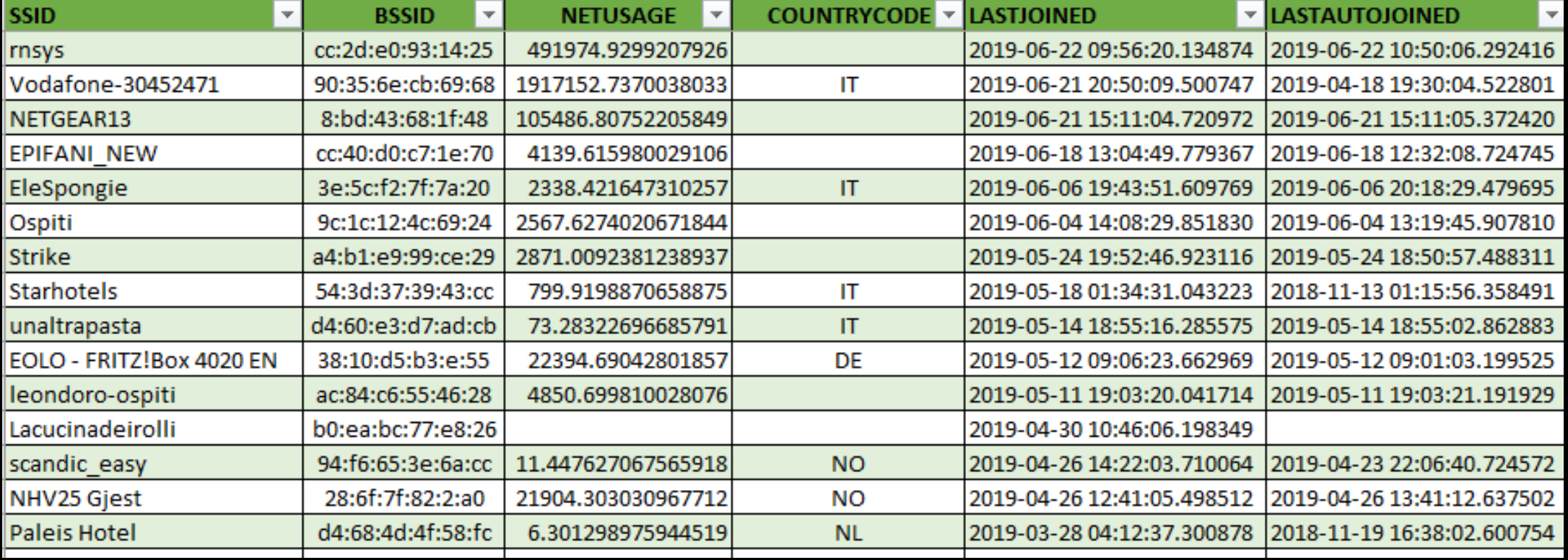

# *WIFI PLIST (II)*

Info

 $\mathbf{C}$ 

Stats

**BSSID/N** 

Must

Query

**Most F** 

 $2018 - 01 -$ 

25T09:00:00.000Z

€

43.79183578

11.22836018 6

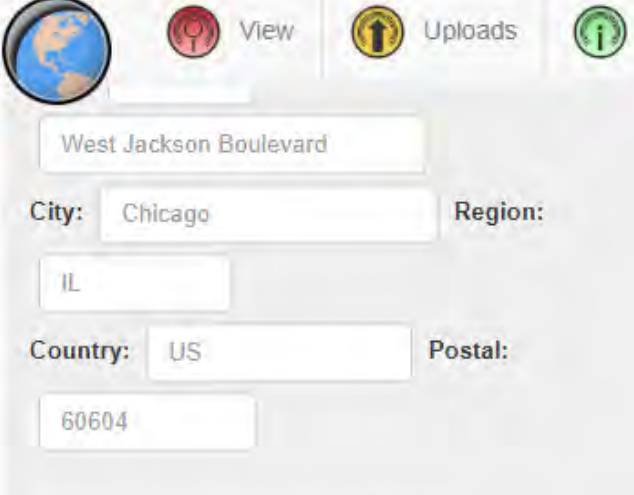

#### **Average Location - Coordinates**

Net ID

80:2A:A8:1A:03:E9

**Map** 

map

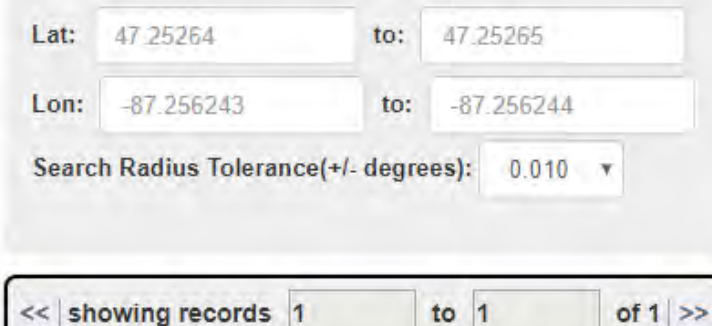

**SSID** 

ITTIG-

CNR

**Name** 

**Type** First Seen

infra 2016-09-

23T00:00:00.000Z

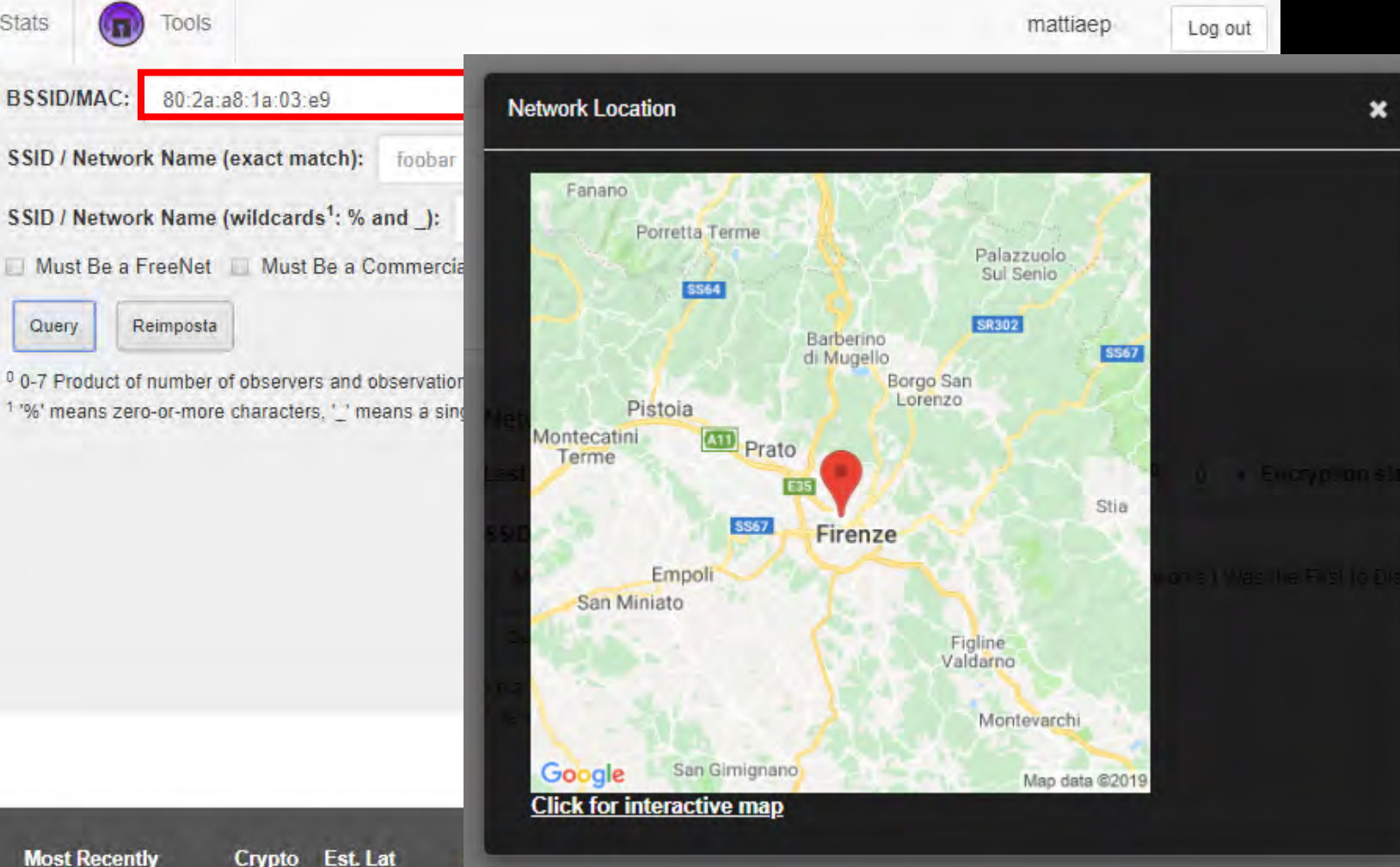

 $\overline{2}$ 

add comment

n

## *Step 1 - WIFI KML Script*

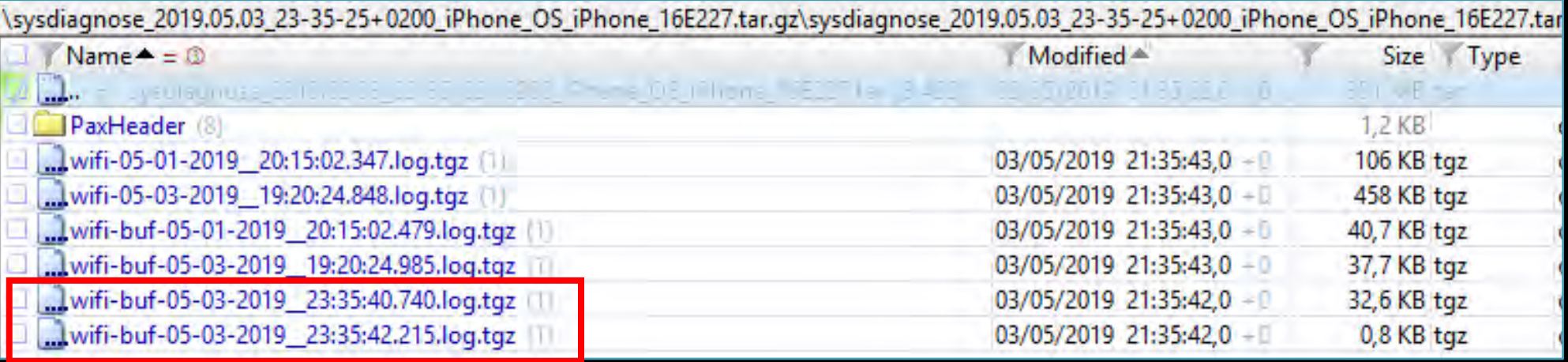

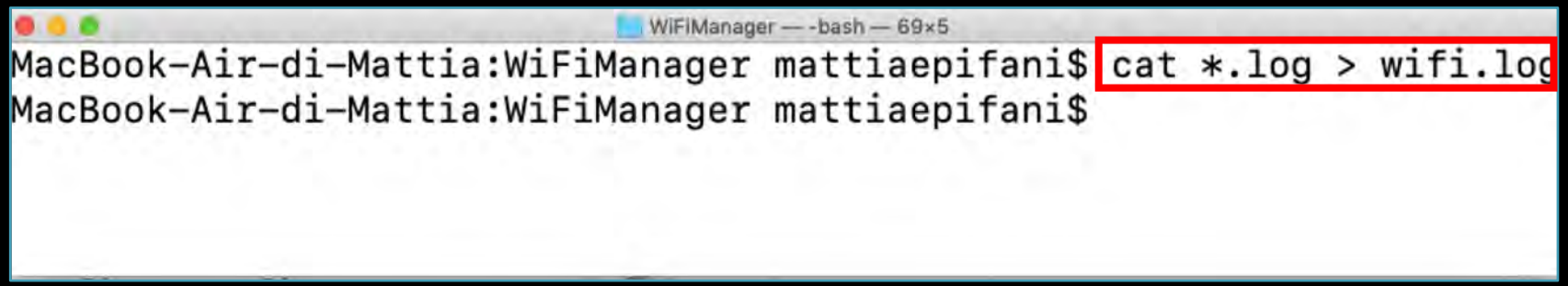

## *Step 2 - WIFI KML Script*

sysdlagnose MacBook-Air-di-Mattia:sysdiagnose mattiaepifanis python3 sysdiagnose-wifi-km1.py -i ./Test\_Dat a/WiFiManager/wifi.log Running sysdiagnose-wifi-kml.py v2019-05-08 Initial Version

#### 

Found 89 valid didUpdateLocation instances in ../Test Data/WiFiManager/wifi.log

Found 10 valid WiFiManagerGeoTagNetwork instances in ../Test Data/WiFiManager/wifi.log

Found 7 valid \_\_WiFiManagerLocationManagerCallback instances in ../Test\_Data/WiFiManager/wifi.1 og

Found 2 valid WiFiLocaleManagerLocationManagerCallback instances in ../Test\_Data/WiFiManager/ wifi.log

Found 60 valid WiFiLocaleManagerCheckLocale instances in ../Test\_Data/WiFiManager/wifi.log

Found 7 valid WiFiDeviceManagerAttemptNetworkTransition instances in ../Test\_Data/WiFiManager /wifi.log

Found 2 valid \_\_WiFiDeviceManagerScanPreviousNetworkChannel instances in ../Test\_Data/WiFiManag er/wifi.log

Found 0 valid WiFiManagerCopyCurrentLocation instances in ../Test\_Data/WiFiManager/wifi.log

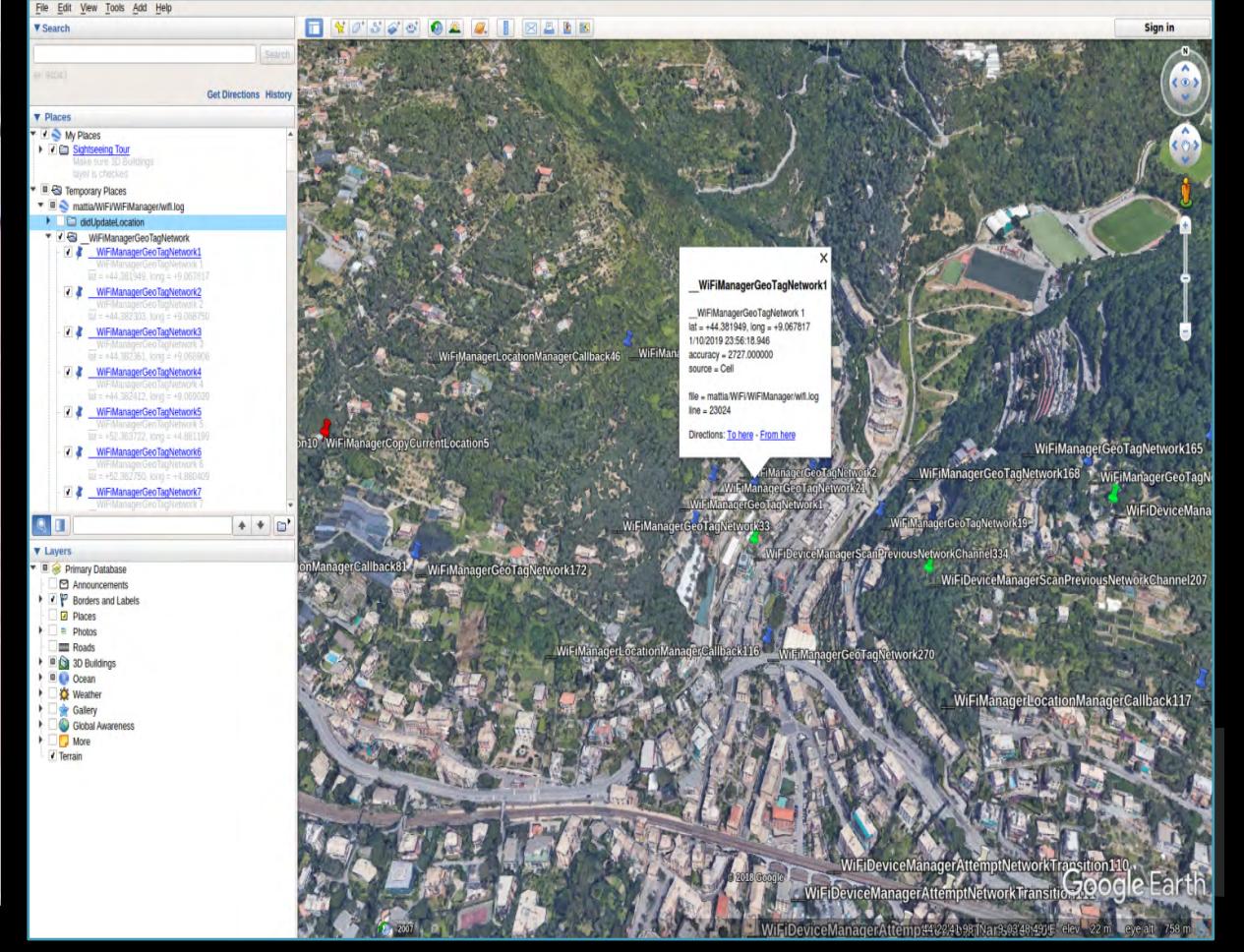

Logged 177 locations to wifi-buf-locations. kml output file

Ignored 0 malformed log entries

### *MOBILE INSTALLATION LOGS*

*https://abrignoni.blogspot.com/2019/01/ios-mobile-installation-logs-parser.html*

M)

i

W

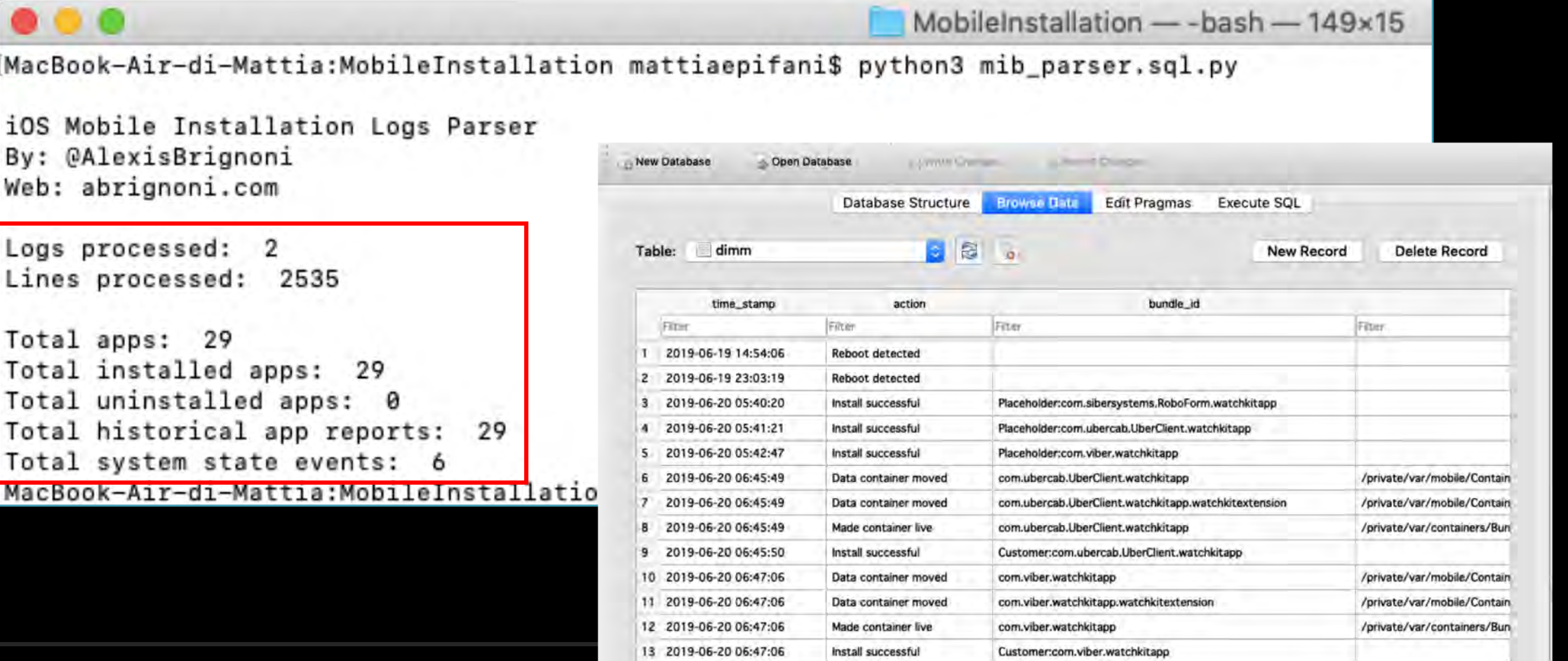

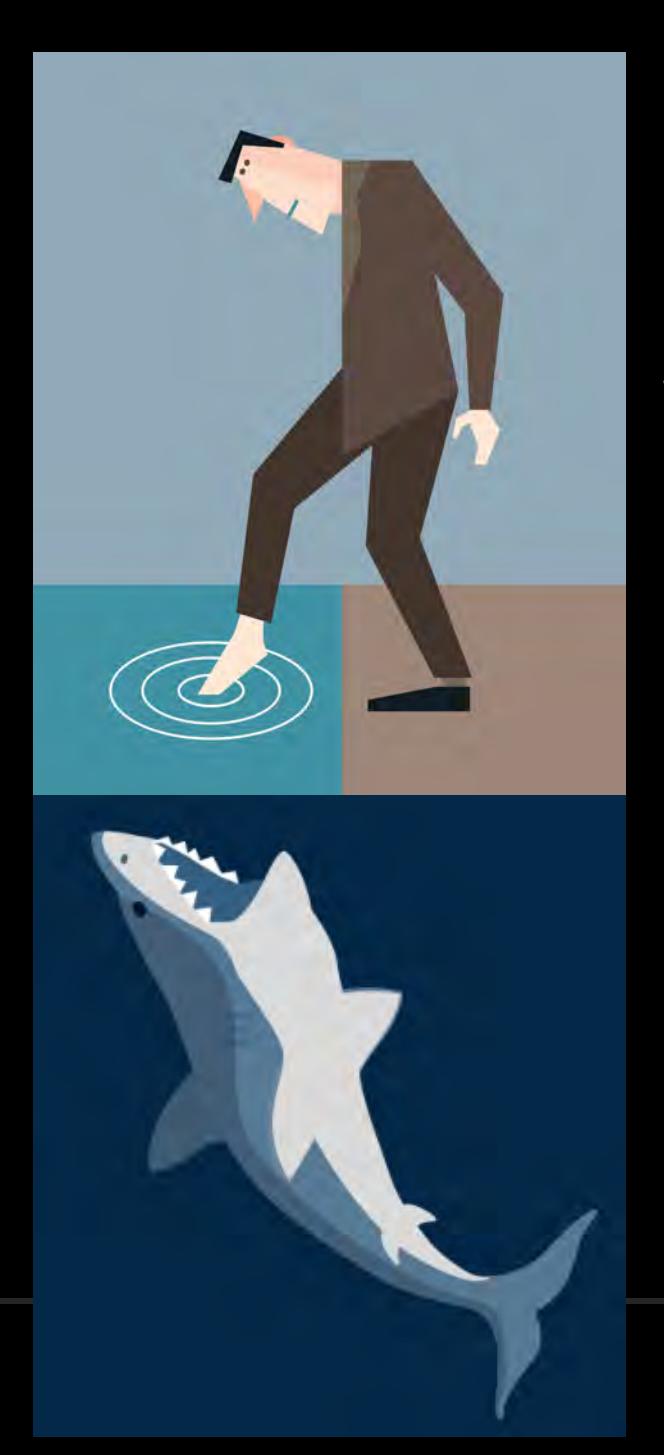

#### *What's Coming Next – Be Smart About Your Choice…*

#### *INSTALLING PROFILES ON THE DEVICE*

- Other logs can be generated by installing specific "**profiles**" on the device
- Profiles can be downloaded from the Apple website
- The most interesting profiles from a digital forensics perspective are:
	- **Battery Life**
	- **Disk Space Diagnostics (FS Metadata)**
	- **WiFi (may already be there)**

*Just Tell Me The Proper Order Already* 

#### If the "iTunes encryption" is haunting you

- The "Reset Network Settings" will scrub the com.apple.wifi.plist
- The "Reset All Settings" may scrub other logs need more testing here
- Get at least Sysdiagnose first

#### When "PowerLogs" matter

- i.e. What happened in the last 10 mins on the device?
- Here, you would install the Battery Life profile first
- Regular acquisition methods impact the logs
- APOLLO can be used to parse them

Yes, you are installing a profile on the device

• We do this all of the time with logical extractions

Documentation and reasoning are key!

#### *INSTALLING A PROFILE ON A DEVICE (I)*

![](_page_24_Picture_25.jpeg)

![](_page_24_Picture_2.jpeg)

#### *INSTALLING A PROFILE ON A DEVICE (II)*

![](_page_25_Picture_1.jpeg)

![](_page_26_Figure_0.jpeg)

## *Considerations* • What if the device is locked?

- 
- Is this forensically sound?
- What will your organizations/departments think?
- How can we get this peer reviewed?
- Profile Updates/Changes
	- File System profile went MIA  $\odot$
- A full file system extraction gets some logs already
	- Cellebrite Premium, CAS and GrayKey
	- Sysdiagnose is NOT one of the logs captured by these methods – do it **after**
- Sysdiagnose is essentially us conducting "live forensics" on a Apple device
	- Research, Test, and Validate

![](_page_28_Picture_0.jpeg)

#### *SYSDIAGNOSE REFERENCES*

- **Using Apple "Bug Reporting" for forensic purposes** https://www.for585.com/sysdiagnose
- **Apple Bug Reporting** https://developer.apple.com/bug-reporting/
- **Apple Profiles and Logs** https://developer.apple.com/bug-reporting/profiles-and-logs/
- **Understanding Crashes and Crash Logs**
	- https://developer.apple.com/videos/play/wwdc2018/414/
- **Understanding and Analyzing Application Crash Reports** https://developer.apple.com/library/archive/technotes/tn2151/\_index.html
- **Demystifying iOS Application Crash Logs** https://www.raywenderlich.com/2805-demystifying-ios-application-crash-logs
- **The ultimate diagnostic tool: sysdiagnose** https://eclecticlight.co/2016/02/06/the-ultimate-diagnostic-tool-sysdiagnose/
- **More useful information gleaned from sysdiagnose** https://eclecticlight.co/2016/02/08/more-useful-information-gleaned-from-sysdiagnose/
- **Running tools within sysdiagnose individually** https://eclecticlight.co/2016/02/08/running-tools-within-sysdiagnose-individually/
- **iOS Mobile Installation Logs** https://dfir.pubpub.org/pub/e5xlbw88

### *SYSDIAGNOSE TOOLS*

- **Libimobiledevice** https://www.libimobiledevice.org/
- **iBackupBot** http://www.icopybot.com/itunes-backupmanager.htm
- **DB Browser for SQLite** https://sqlitebrowser.org/
- **Elcomsoft iOS Toolkit**  https://www.elcomsoft.com/eift.html
- **iOS Sysdiagnose Forensic Scripts** https://github.com/cheeky4n6monkey/iOS\_sysdiagnose\_fore nsic\_scripts
- **iOS Mobile Installation Logs Parser** https://github.com/abrignoni/iOS-Mobile-Installation-Logs-Parser
- **APOLLO** https://github.com/mac4n6/APOLLO

![](_page_29_Picture_8.jpeg)

*Questions?*

#### **Mattia Epifani**

- Digital ForensicsAnalyst
- CEO @ REALITY NET System Solutions
- SANS Instructor, FOR585 / FOR500

#### **Heather Mahalik**

- Senior Director of Digital Intelligence
- Cellebrite
- SANS Senior Instructor, FOR585 / FOR500

![](_page_30_Picture_9.jpeg)

#### **mattia.epifani@realitynet.it**

![](_page_30_Picture_11.jpeg)

![](_page_30_Picture_12.jpeg)

**http://www.linkedin.com/in/mattiaepifani**

![](_page_30_Picture_14.jpeg)

**http://www.realitynet.it**

![](_page_30_Picture_16.jpeg)

**http://blog.digital-forensics.it**

![](_page_30_Picture_18.jpeg)

**Heather@cellebrite.com**

![](_page_30_Picture_20.jpeg)

**@heathermahalik**

![](_page_30_Picture_22.jpeg)

**https://it.linkedin.com/in/heathermahalik**

![](_page_30_Picture_24.jpeg)

**www.smarterforensics.com/blog**

**www.cellebrite.com/en/blog**